# **AC 2008-1398: INTRODUCING EXCEL BASED STEAM TABLE CALCULATIONS INTO THERMODYNAMICS CURRICULUM**

### **Joseph Chappell, The University of Alabama**

Joseph Chappell is a graudating senior in Mechanical Engineering at The University of Alabama.

### **Robert Taylor, University of Alabama**

Dr. Robert P. Taylor is a Professor of Mechanical Engineering at The University of Alabama. He has taught heat transfer and energy-related courses for 30 years.

### **Keith Woodbury, The University of Alabama**

Dr. Keith A. Woodbury is a Professor of Mechanical Engineering at The University of Alabama. He has taught heat transfer and thermodynamics courses for 20 years, and also teaches numerical analysis.

# **Introducing Excel Based Steam Table Calculations into Thermodynamics Curriculum**

### **Abstract**

To perform and document engineering analyses, a tool with consistent utilization and ready availability is much needed. In the classroom, the abundant access and ease of use of Microsoft Excel make it an excellent instrument to perform engineering calculations. Integration of Excel into thermodynamics courses requires finding a suitable method of finding properties on steam tables. A recent internet search revealed three Excel-based macros which are suitable for computing steam properties in a spreadsheet. A property can then be found by calling a function from the Excel workbook and evaluating that function using other known properties. Performing and documenting any thermodynamics calculations becomes greatly simplified when the readily available Microsoft Excel is used. This paper describes these three tools and evaluates their accuracy against published tables, discusses their suitability to the task, and illustrates their utilization in spreadsheet based example problems.

### **Introduction**

In an introductory thermodynamics course, the students and professor spend a great deal of time reading steam tables. Though this is a perfectly accurate method for determining needed properties, the time invested into reading a steam table takes away from a student's time to apply the learned material of the course. Since the current process for finding properties in thermodynamics refers a student to a steam table, a better tool is needed. With the help of a powerful computational and organizational tool, more engineering analysis can be taught and learned throughout the thermodynamics course. An added ability to properly organize the analysis allows for better documentation and review at a later date. One of the most powerful tools with ready availability for most students is Microsoft Excel. Its unique capabilities like the macros in Visual Basic provide ample ability for calculations in engineering analysis. While a survey of students showed that Excel is a preferred tool over others such as Matlab and Mathcad, many freshmen already maintain some knowledge of the use of Excel from high school courses. The strength of using Excel in an introductory thermodynamics course lies with the ability to write macros for computing the steam properties in the spreadsheet atmosphere. With the ability to find a property without ever leaving a spreadsheet, engineering analysis can be well documented and saved for future reference.

### **The Excel macros**

Upon searching the internet for macros to compute steam table properties, several results turn up. The desire for the macros to be freeware that is open to the public is necessary. This allows access for all students and teachers at any computer at any time. Three Excel based macros suitable for computing steam properties in a spreadsheet are available. The authors of each Magnus Holmgren<sup>1</sup>, Dr. Bernhard Spang<sup>2</sup>, and Lynn McGuire<sup>3</sup> have all given consent for the usage of their macros with proper referencing. Both the Holmgren and Spang versions provide a list of functions that their macros are capable of calculating with known properties or states. The function calls the macro from the spreadsheet and outputs the desired value. The McGuire

macro is set up as a spreadsheet calculator, where two of any six properties are input and twelve other properties are output. Though the McGuire macro is useful for emphasizing the need of two properties to determine the rest, the Holmgren and Spang spreadsheet design is more beneficial for clean and orderly documentation of any engineering analysis. Their ability to be called from the open workbook without having to open another spreadsheet (i.e. the McGuire) to retrieve the property values is efficient and orderly. The proper use of the Excel functions provides the tools for completion of the necessary steps in solving a thermodynamics problem. While all three seemed to have unique benefits, a single Excel macro had to be chosen to allow for consistent usage throughout the thermodynamics course. These three macros were first compared on a basis of Excel formatting. The second step in selecting the macro which would provide the best benefits was determining the accuracy of each. The process for determining each macro's accuracy involved several steps. Several temperatures from the saturation tables and from the superheated tables for water were selected from Cengel and Boles<sup>4</sup> to perform the accuracy analysis.

# **Spang/Holmgren Functions**

To compare the Spang and Holmgren calculators, a list was composed to show every property that each macro is capable of finding. Many of the properties that the two can find are the same. However, in some cases the Holmgren macro has more calling functions for properties that the Spang macro does not have. This is also true for the opposite since in other cases the Spang macro contains functions that the Holmgren macro does not have. Table 1 shows the composed list of functions.

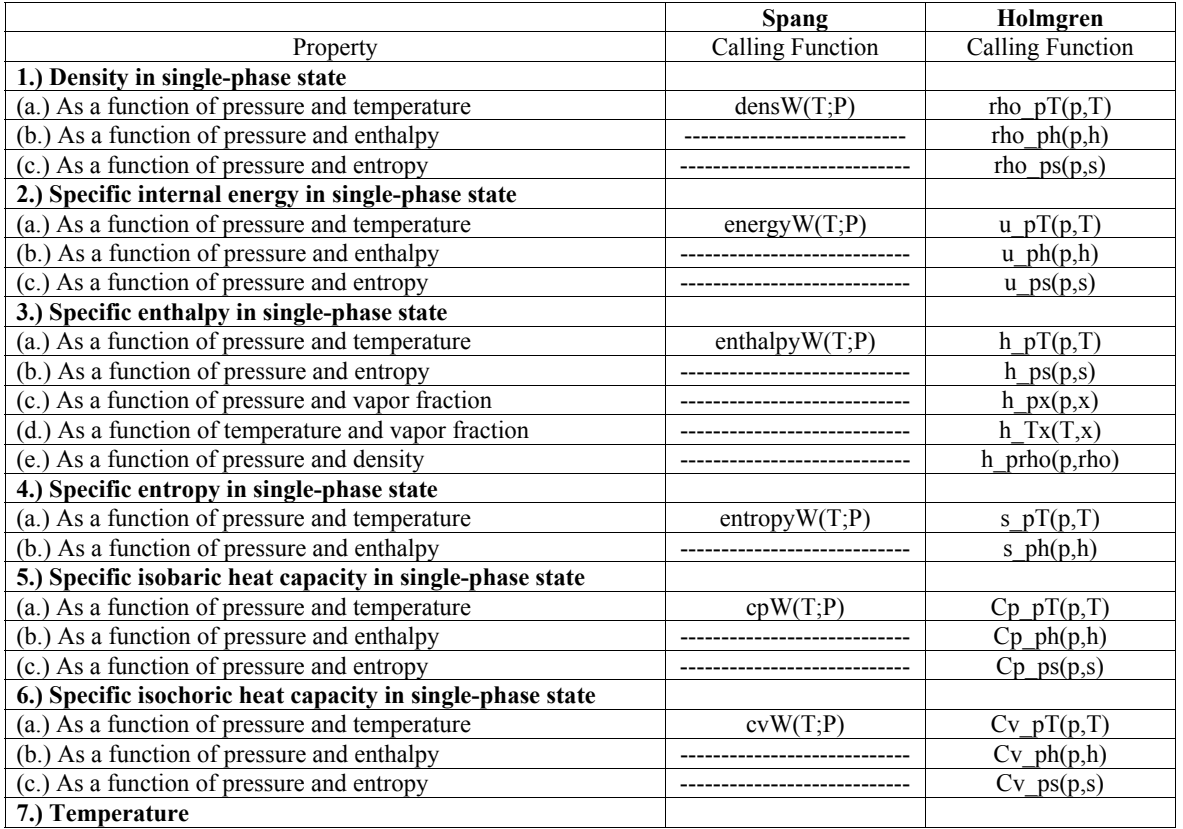

# **Table 1** Function Capabilities in Excel Steam Table Calculators

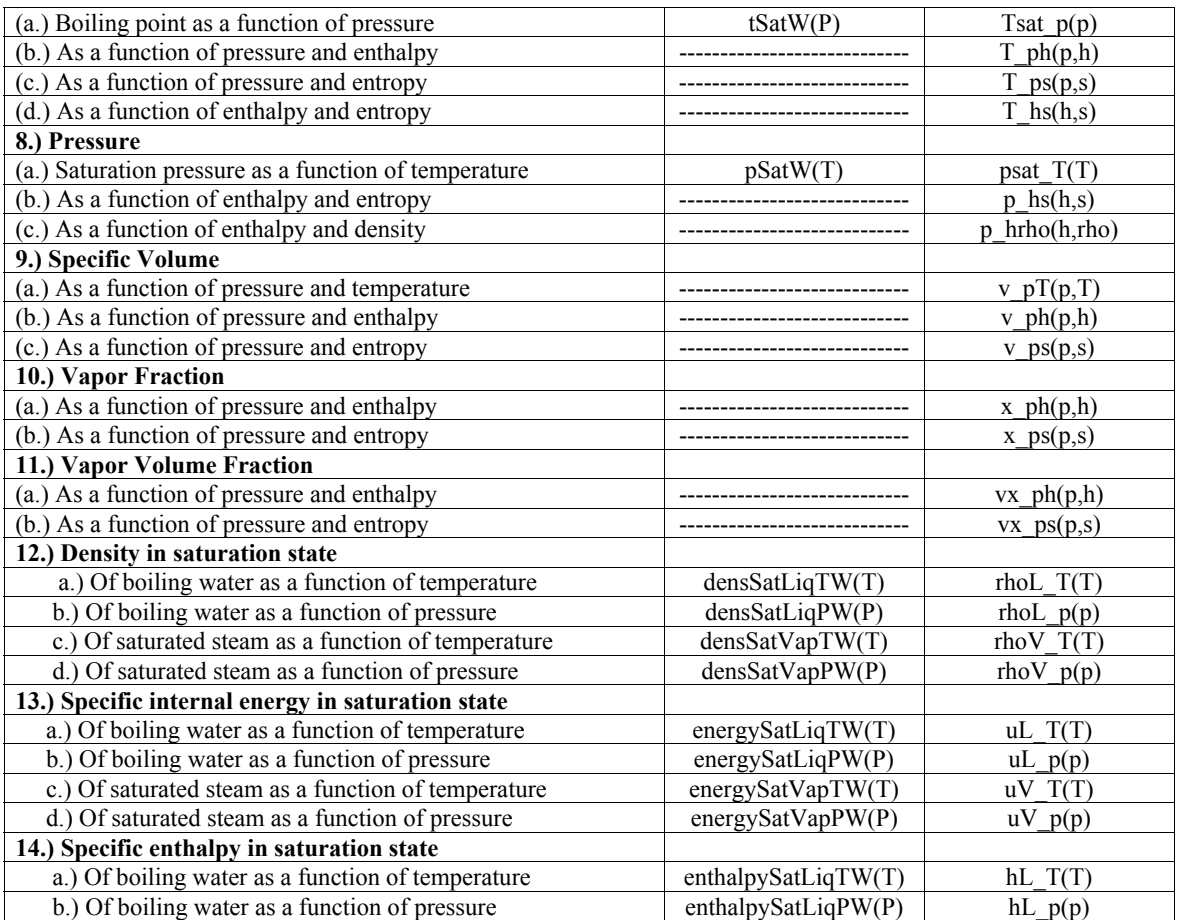

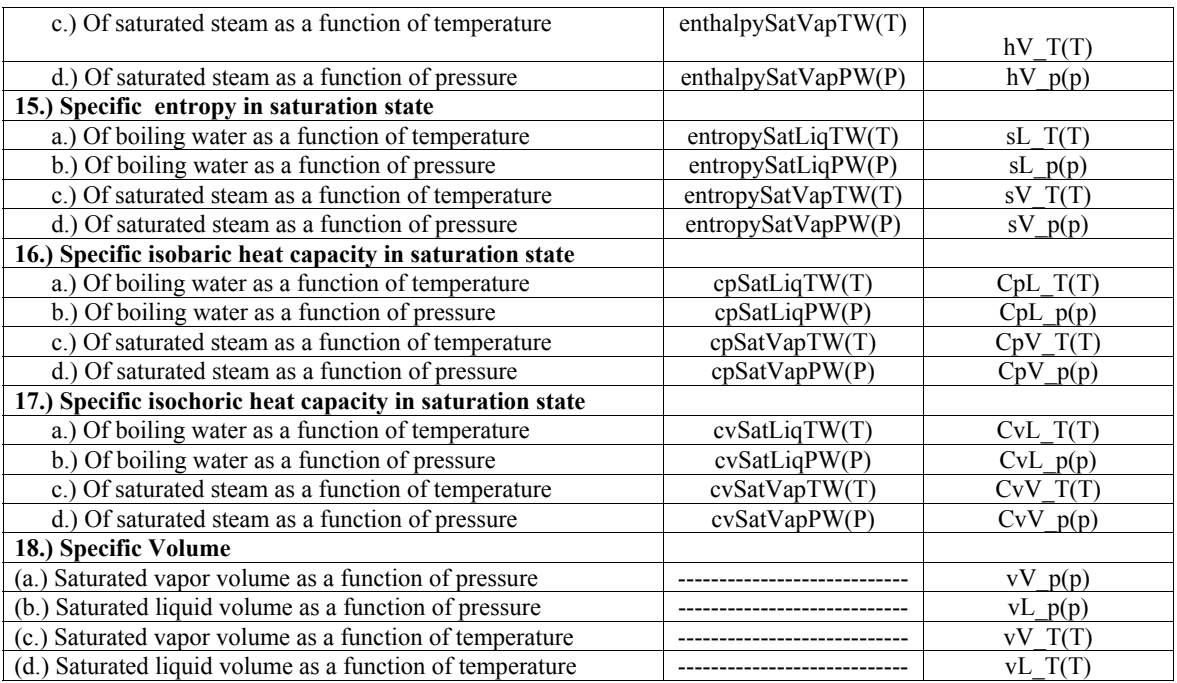

The use of these functions becomes simple within the Excel spreadsheet. Depending on the given properties and the desired property, the function for the desired property calls the Excel macro to compute a value based upon the input value. So, if the internal energy of saturated liquid water at 50 C is needed, the Spang macro could be called by using the function

 $=$ energySatLiqTW(50+273.16)

in the Excel spreadsheet. This would return the value 209.3655 in units of kJ/kg. Similarly, in the Holmgren macro, the function is called by

 $=$ uL T(50)

in the Excel spreadsheet returning the value 209.3237 in units of kJ/kg. Considering the functions that call the macro to compute the needed values, the main difference between the Spang and Holmgren calculators is their syntax for each property. The ability of each to be used as an "Add-In" in Excel makes them beneficial for organizing an analysis while providing a necessary calculation.

# **McGuire Function**

The McGuire calculator maintains a completely different format than both the Holmgren and Spang calculators. It requires input of two known properties out of the six available property inputs. The other four that are unknown require entering a value of 0. The structure of the McGuire calculator can be seen below in Table 2.

Table 2

McGuire Calculator Format

# **Mcguire\_KORF**

English Units

Enter a zero value for any unknown inputs.

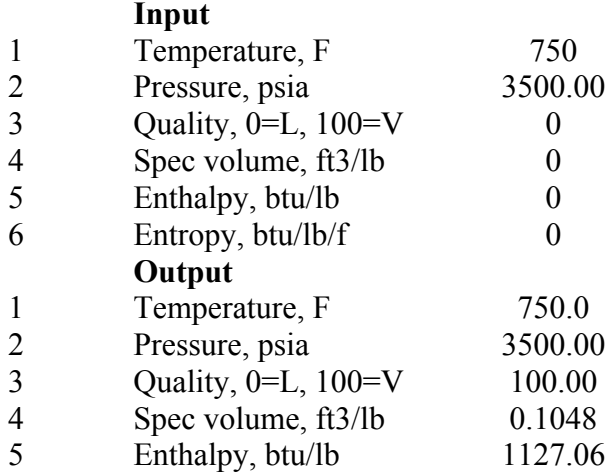

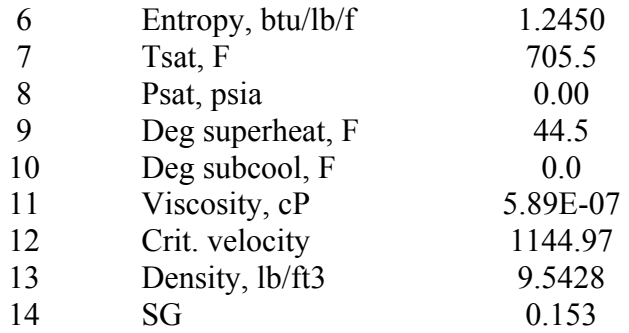

This type of organization is useful because of its emphasis for the need of two properties to determine another property or the state of the water, an important concept in a thermodynamics course. However, its macro cannot be used as an "Add-In" in Excel, which limits its ability to maintain organization for referencing in the future.

# **Comparison of Functions**

In order to determine more information about the accuracy of these Excel macros, an examination of several points from the steam tables and error calculations compared to the calculated values is necessary. To have a fair comparison of the three macros, all calculated values are measured against the values given by the International Association for the Properties of Water and Steam Industrial Formulation 1995 (IAPWS-IF95)<sup>5</sup>. These are the values that replace The 1967 IFC-Formulation for Industrial Use  $(IFC-67)^6$ . While the Holmgren and Spang macros both reference the IAPWS-IF97 $<sup>7</sup>$  as the source of their calculations, the McGuire</sup> references the IFC-67 as its source. The change from the IFC-67 to the IAPWS-IF97 is not noticeably large but does seem to play a significant role in the accuracy of each macro. The output for the critical point and points close to it are especially affected by any small change in the input values.

# *Point Comparisons*

Using temperature values for SI and English units, calculated values for each property on the tables of the Cengel and Boles Sixth Edition book were found with the Holmgren, Spang, and McGuire macros. The points were selected randomly but with distribution throughout the steam tables. Sample points were taken from both the saturated water temperature table and the superheated water table to provide ample distribution throughout the steam tables. The Holmgren and Spang macros were evaluated with SI units. The McGuire macro was only evaluated with English units since its macro is not available for SI units. The sample points can be seen in Table 3.

# **Table 3 Sample Points for Steam Table Calculations**

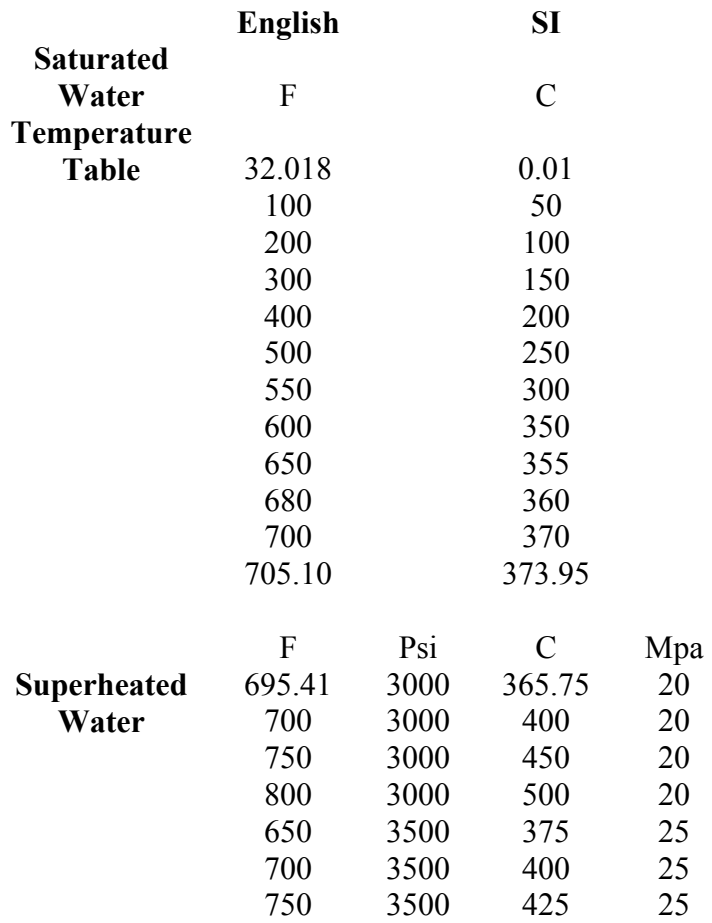

These values were found and compared to the table value. The percent error of each property was found using the calculated value and the actual (table) value. The formula for this calculation can be seen in Equation 1.

$$
\frac{\partial y_0}{\partial r} = \frac{y_i - y_{data}}{y_{data_i}} \times 100\% = e_{rel_i}
$$
 (1)

Table 4 shows the Holmgren calculations for the sample points in SI units for several properties of water and includes the % error calculation.

#### **Table 4 Holmgren calculations for SI units**

**Holmgren**  SI Units From Saturated Water Table

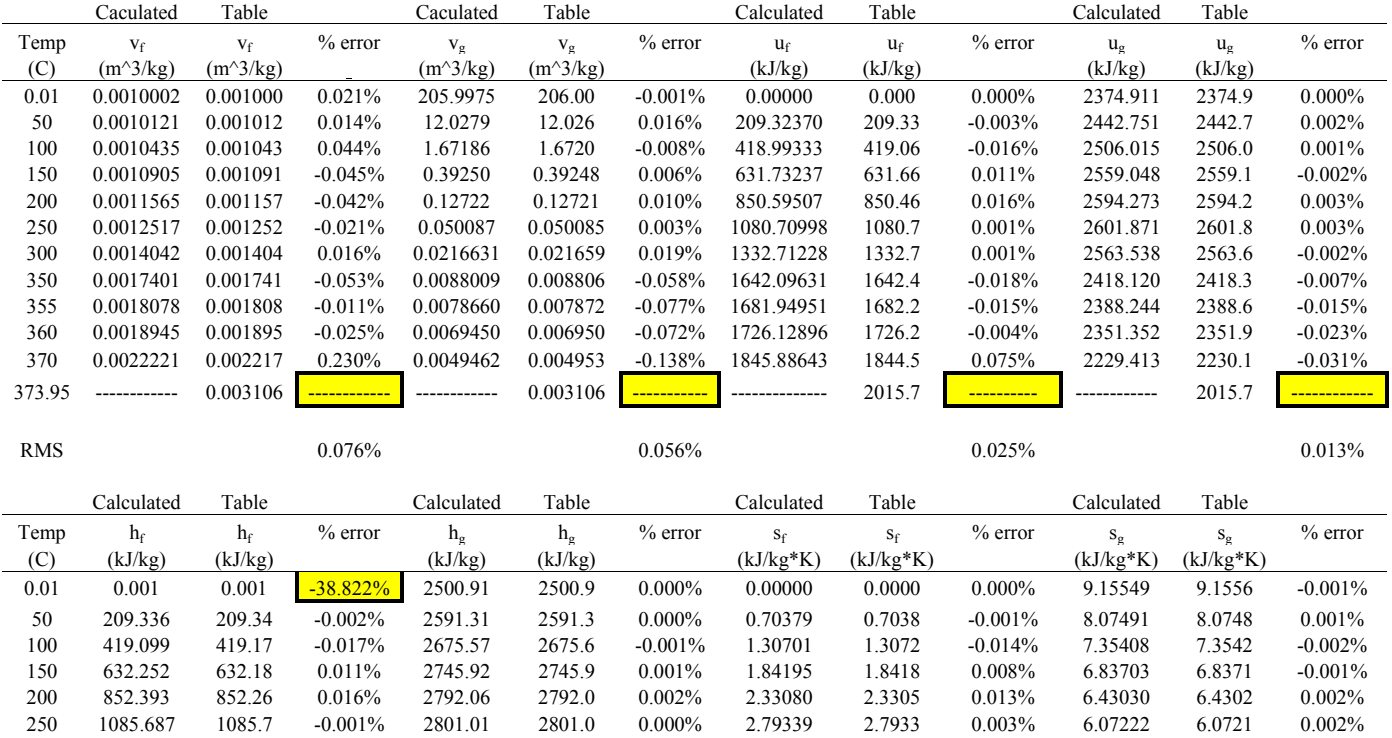

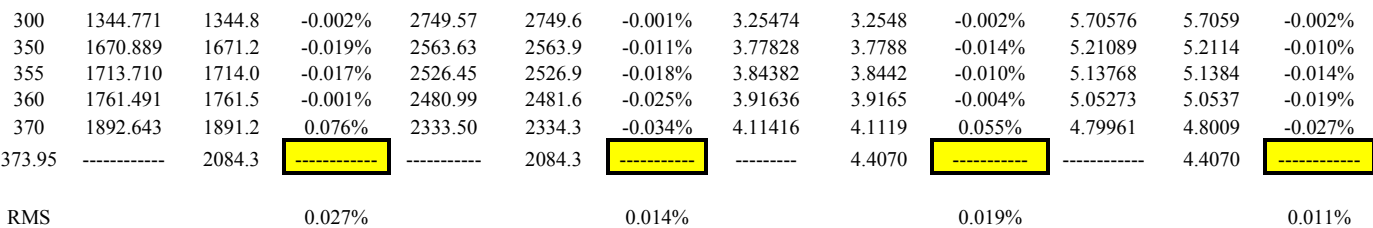

From Superheated Water Table

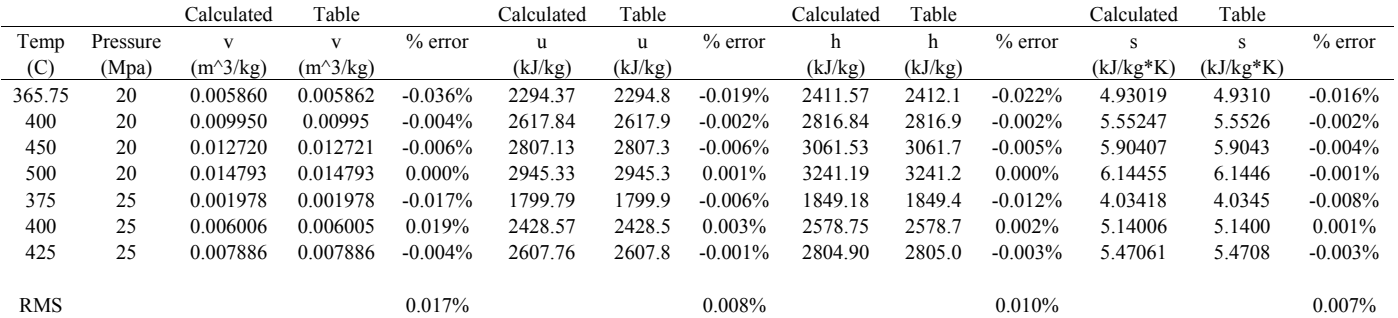

The Holmgren macro was also evaluated with steam table values in SI units from the Keenan, Keys, Hill, and Moore<sup>8</sup>. The temperature value of 355 C had to be eliminated on this evaluation since it was not given in the table. Values given for the critical point temperature vary from the different sources. The IAPWS-IF95 source gives the critical temperature value of 373.95 C. The Keenan, Keyes, Hill, and Moore source lists the critical temperature value of 374.136 C. The values that are highlighted are excluded from any error calculations.

### *RMS errors*

Once the percent error was found, a total error or RMS error was found by summing at every evaluated temperature. The RMS error was found for the Holmgren, Spang, and McGuire macros. It was also found for the Keenan, Keyes, Hill, and Moore (1978) tables using the Holmgren macro. Equation 2 shows the computation to find the RMS error.

$$
RMS_{rel} = \sqrt{\frac{\sum_{i=1}^{n} e_{rel_i}^2}{n}}
$$

Once every RMS error was found they were compared in a table. This comparison can be seen in Table 5.

### **Table 5 RMS Errors**

RMS Calculations

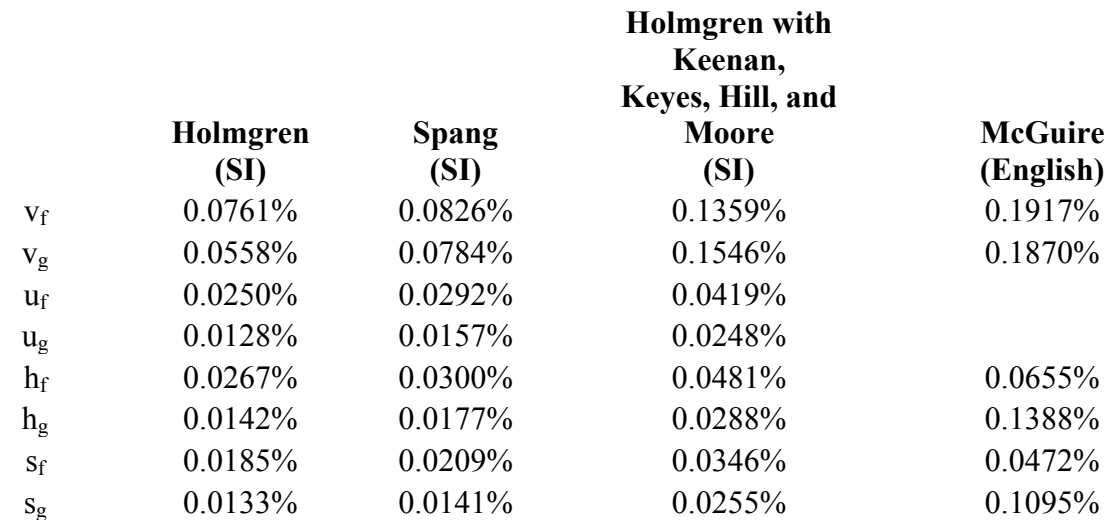

Superheated

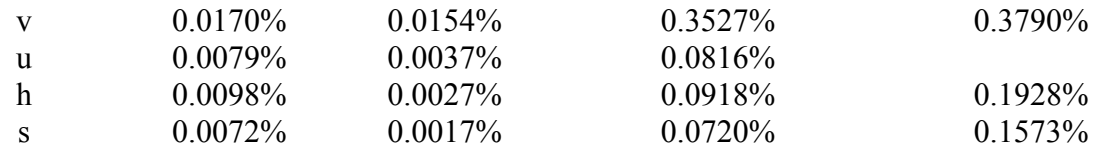

The RMS errors for all four evaluations were then compared on a bar chart to determine the best macro for use in completing an accurate analysis. To maintain an accurate and fair analysis of the best macro, the critical point temperature was excluded from RMS calculations. Figure 1 shows the bar chart with the RMS comparison.

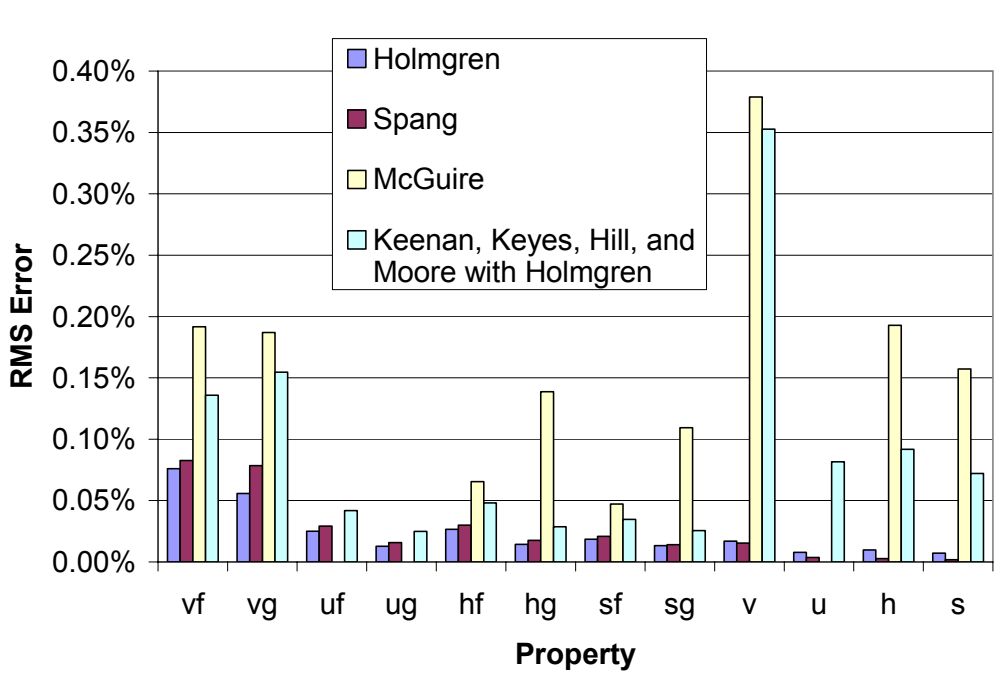

### **RMS Error**

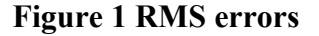

From Figure 1, it is evident that the Holmgren and Spang functions provide very accurate values compared to the values listed in the steam tables. Once learned, the Holmgren syntax for calling each function is simple in use and terse in length. This proves to be advantageous when documenting a solution process in an Excel spreadsheet. For these reasons, the Holmgren functions are chosen for engineering analyses in the thermodynamics course.

### **Examples**

Two different examples are presented below to demonstrate use of these Excel macros. Both examples illustrate the advantages of spreadsheet-based problem solving. The first involves a two-phase closed system calculation, and the second involves a superheated open system calculation.

# *Closed System, Two Phase Calculation*

# **Problem 1**

2 kg of water at 80 C and a quality of 0.6 are contained in a sealed, rigid container. Heat transfer occurs until the tank contains only saturated vapor. Determine the work and the heat transfer for this process.

Applying an energy balance, the heat transferred from the tank can be found by the difference in internal energy at the initial and final states. A traditional solution to this problem involves reference to steam tables at each state. These internal energies can be easily found by calling the Holmgren functions with the known properties instead of the standard steam table referencing. In addition to the ability to use the Holmgren functions from the spreadsheet, the goal seek function can also be used. In this example problem, the ability to use goal seek simplifies the solution process, by allowing change of the  $T_2$  in order to make  $v_2 = v_1$ . The remaining portion of the problem only involves calling the Holmgren functions at the desired states with the known properties. For example, the final internal energy is found with the Holmgren functions by calling the internal energy function with the known properties, quality and temperature. The input into the cell to call the function is  $=uV$  T(temp\_2) which returns a value of u\_2= 2498.94 kJ/kg. During the solution process, the Excel spreadsheet allows for efficient organization of all equations used and values obtained. The Holmgren macros allow this problem to be solved without referencing any tables and makes organizing the solution neat and efficient in Excel. Efficient organization helps for reviewing and referencing of the solution in the future.

|                 | $\overline{A}$                                                                                                    | B                                                  | C      | D                    | E                 | F | G                     | н                                           |  | J                    | K | L |  |
|-----------------|----------------------------------------------------------------------------------------------------|----------------------------------------------------|--------|----------------------|-------------------|---|-----------------------|---------------------------------------------|--|----------------------|---|---|--|
| 1               |                                                                                                    | Problem 1 Closed System                            |        |                      |                   |   |                       |                                             |  |                      |   |   |  |
| $\overline{2}$  |                                                                                                    |                                                    |        |                      |                   |   |                       |                                             |  |                      |   |   |  |
| 3               | 2 kg of water at 80 C and a quality of 0.6 are contained in a sealed, rigid                                         |                                                    |        |                      |                   |   |                       |                                             |  |                      |   |   |  |
| 4               | container. Heat transfer occurs until the tank contains only saturated vapor.                                       |                                                    |        |                      |                   |   |                       |                                             |  |                      |   |   |  |
| 5               | Find the work and the heat transfer for this process in kJ.                                                         |                                                    |        |                      |                   |   |                       |                                             |  |                      |   |   |  |
| 6               | mass                                                                                                    |                                                    | $2$ kg |                      |                   |   |                       |                                             |  |                      |   |   |  |
| 7               | temp 1                                                                                                    | 80 C                                               |        |                      |                   |   |                       |                                             |  |                      |   |   |  |
| 8               | quality                                                                                                    | 0.6                                                |        |                      |                   |   |                       |                                             |  |                      |   |   |  |
|                 | $\Big  E_{in} - E_{out} = \Delta E_{system}$                                                                        |                                                    |        |                      |                   |   |                       |                                             |  |                      |   |   |  |
| $\overline{10}$ |                                                                                                    |                                                    |        |                      |                   |   |                       |                                             |  |                      |   |   |  |
|                 |                                                                                                    | 11 A closed system with no boundary or shaft work. |        |                      |                   |   |                       |                                             |  |                      |   |   |  |
| 12              |                                                                                                    |                                                    |        |                      |                   |   |                       | Now can find u 1 and u 2 with known states. |  |                      |   |   |  |
|                 | $\begin{array}{c c}\n\hline\n13 & -Q = \Delta U = U_2 - U_1 \\ \hline\n14 & \boxed{Q = -m(u_2 - u_1)}\n\end{array}$ |                                                    |        |                      |                   |   |                       |                                             |  |                      |   |   |  |
|                 |                                                                                                    |                                                    |        |                      |                   |   | $u_1 = u_f + xu_{fg}$ |                                             |  |                      |   |   |  |
|                 |                                                                                                    |                                                    |        |                      |                   |   |                       |                                             |  |                      |   |   |  |
|                 | 16   (a.)                                                                                                    |                                                    |        |                      |                   |   | u f                   | 334.8999 kJ/kg                              |  | $=$ uL T(temp 1)     |   |   |  |
|                 | 17 Since no moving boundaries or work inputs                                                                        |                                                    |        |                      |                   |   | $u$ $q$               | 2481.555 kJ/kg                              |  | $=$ uV_T(temp_1)     |   |   |  |
|                 | 18 work                                                                                                    |                                                    | 0kJ    |                      |                   |   | u fg                  | 2146.655 kJ/kg                              |  | $=$ u g-u f          |   |   |  |
| 19              |                                                                                                    |                                                    |        |                      |                   |   |                       |                                             |  |                      |   |   |  |
|                 | 20   (b.)                                                                                                    |                                                    |        |                      |                   |   | u 1                   | 1622.893 kJ/kg                              |  | $=$ u f+quality*u fq |   |   |  |
|                 | 21 Since boundary does not change, v 1=v 2.                                                                         |                                                    |        |                      |                   |   |                       |                                             |  |                      |   |   |  |
|                 | 22 Start by finding v 1 from known temp 1.                                                                          |                                                    |        |                      |                   |   | u <sub>2</sub>        | 2498.94 kJ/kg                               |  | $=$ uV T(temp 2)     |   |   |  |
| 23              | $v_1 = v_f + xv_{fg}$                                                                                               |                                                    |        |                      |                   |   |                       |                                             |  |                      |   |   |  |
| 24              |                                                                                                    |                                                    |        |                      |                   |   | $q_1$ 12              | $-1752.1$ kJ                                |  | $= -mass*(u_2-u_1)$  |   |   |  |
|                 | $25$ v f                                                                                                    | 0.001029 m <sup>^3/kg</sup>                        |        | $=$ vL T(temp 1)     |                   |   |                       |                                             |  |                      |   |   |  |
|                 | $26$ v g                                                                                                    | 3.405265 m^3/kg                                    |        | $=$ vV T(temp 1)     |                   |   |                       |                                             |  |                      |   |   |  |
|                 | $27$ v fg                                                                                                    | 3.404236 m <sup>^3</sup> /kg                       |        | $=$ v q-v f          |                   |   |                       |                                             |  |                      |   |   |  |
|                 | $28$ v 1                                                                                                    | 2.043571 m^3/kg                                    |        | $=$ v f+quality*v fg |                   |   |                       |                                             |  |                      |   |   |  |
| 29              |                                                                                                    |                                                    |        |                      |                   |   |                       |                                             |  |                      |   |   |  |
|                 | 30 Can find T 2 using goal seek since v 2=v 1 which is needed for determining u 2.                                  |                                                    |        |                      |                   |   |                       |                                             |  |                      |   |   |  |
|                 | $31 \text{ v} 2$                                                                                                    | 2.043513 m^3/kg                                    |        | $=$ vV T(temp 2)     |                   |   | temp <sub>2</sub>     | 94.09498 C                                  |  |                      |   |   |  |
| 32              |                                                                                                    |                                                    |        |                      |                   |   |                       |                                             |  |                      |   |   |  |
| 33              |                                                                                                    |                                                    |        |                      | used goal seek    |   |                       |                                             |  |                      |   |   |  |
| 34              |                                                                                                    |                                                    |        |                      | to get this value |   |                       |                                             |  |                      |   |   |  |
| 35              |                                                                                                    |                                                    |        |                      |                   |   |                       |                                             |  |                      |   |   |  |

**Figure 2 Excel workbook for closed-system example problem** 

# *Open System, Superheated Calculation*

# **Problem 2**

Steam enters an adiabatic turbine steadily at 3 MPa and 400 C and leaves at 50 kPa and 100 C. If the power output of the turbine is 2 MW, determine the isentropic efficiency of the turbine.

In this example, the turbine's efficiency is found by computation based on enthalpies of various states. Each enthalpy can be found by calling the Holmgren functions with known properties. Here, the enthalpy at state 1 is found by input in the cell of  $=$ h pt(P\_1,T\_1) and multiplying P\_1 by 10 to convert to bar for proper units, returning a value of 3231.6 kJ/kg. Finding all the needed states on a table can become burdensome but is simplified when the Holmgren functions are called from the Excel spreadsheet. This solution is computed without any reference to a table, and can be saved and referenced later for review.

A second solution illustrates the power of the Holmgren functions. Since pressure and entropy are always independent properties, the Holmgren function h\_ps can be used to find the enthalpy for any valid state. Thus, the required enthalpy, h\_2s, can be found directly from P<sub>2</sub> and s<sub>2</sub> =s<sub>1</sub>. This eliminates the need to determine all the  $s_f$ ,  $s_{fg}$ ,  $h_f$ , and  $h_{fg}$  values that are artifacts of a tablebased solution. (Note: the alternate solution was computed using a modified version of Holmgren's original package, in which pressure is in units of kPa and not bar).

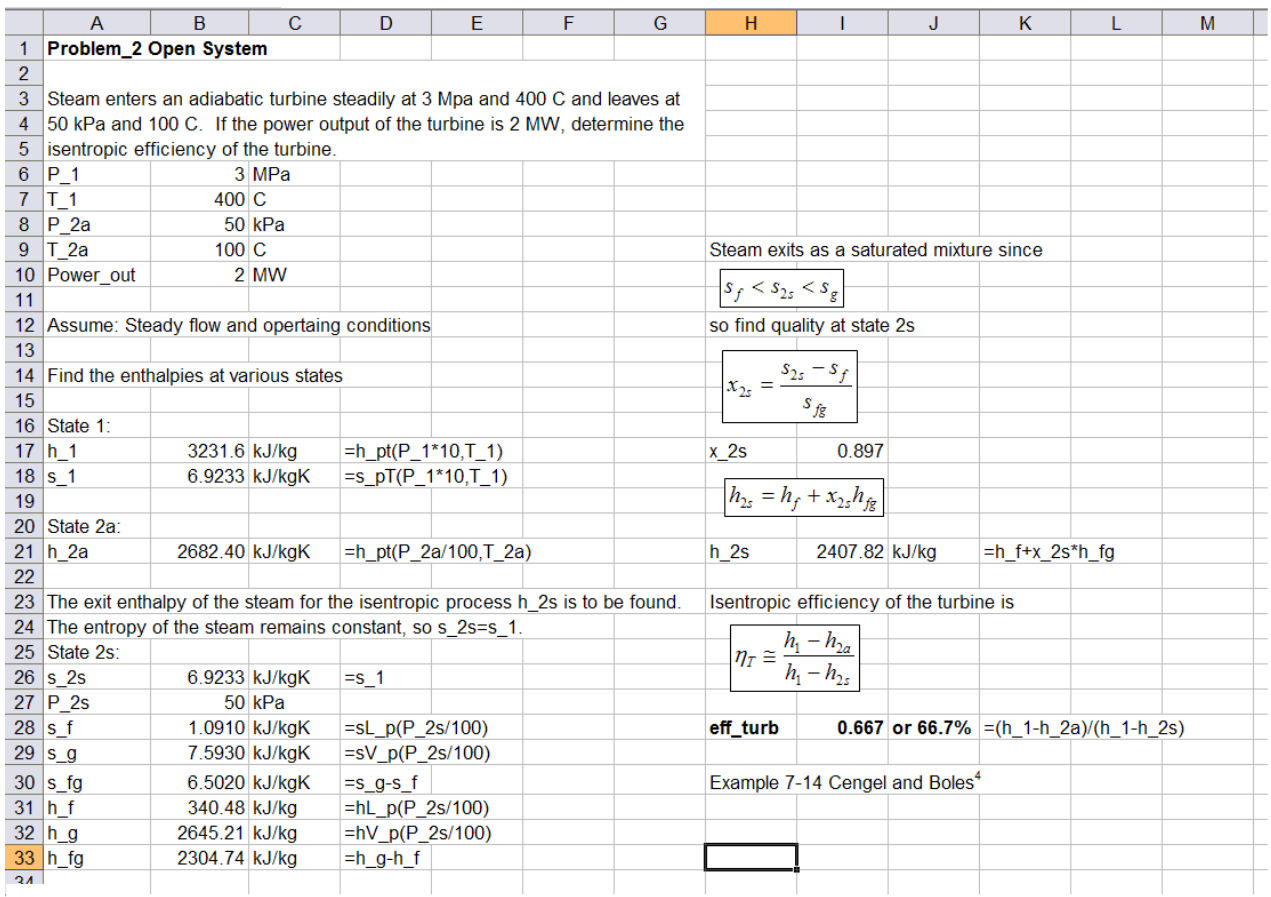

**Figure 3 Excel workbook for open-system example problem – textbook solution** 

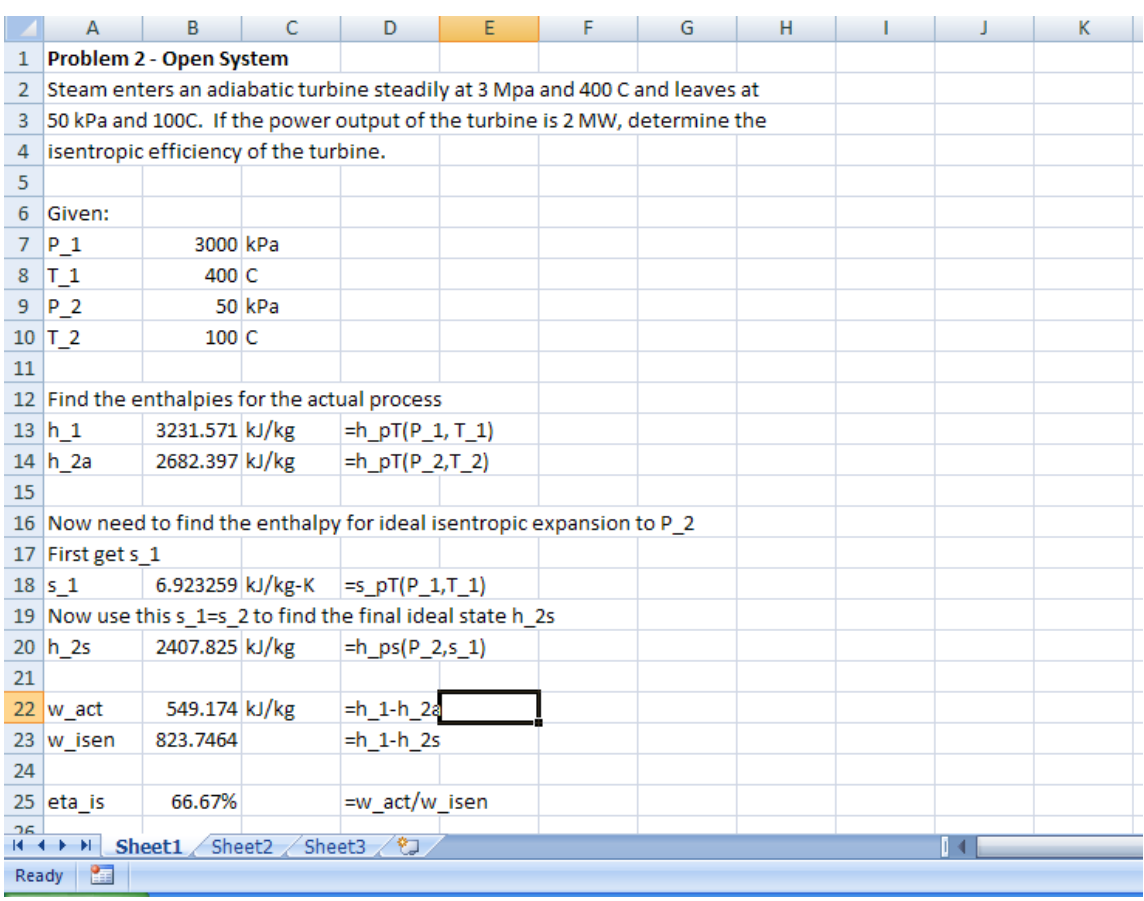

**Figure 4 Excel workbook for open-system example problem - alternate solution**

# **Conclusions**

Through the discovery of three Excel macros on the internet, all cost free, a more efficient method for evaluating the properties of water is readily available. The simplicity and accuracy of the macros created by Magnus Holmgren of Excel-Engineering provide the most practical functions for finding properties without reference to any steam tables. The Holmgren functions' ability to be called from the Excel spreadsheet is also beneficial allowing for organized documentation and ease of use. Any engineering analysis can then be saved and referenced in the future or altered for a proper solution. Since shortage of time is often a problem that surfaces in teaching an engineering course, any methods to simplify teaching in order to save time should always be considered. This is probably most true in an introductory thermodynamics course. The need to reference the steam tables becomes time consuming and burdensome in engineering analysis when approach and solution need the most emphasis. The nearly "universal" tool of Microsoft Excel proves to be essential in linking the need for teaching more approach and implementing proper documentation of an analysis.

### **Acknowledgement**

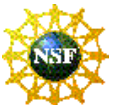

This material is based upon work supported by the National Science Foundation under Grant No. DUE-0633330. The authors gratefully acknowledge support from this NSF award.

# **Disclaimer**

Any opinions, findings, and conclusions or recommendations expressed in this material are those of the author(s) and do not necessarily reflect the views of the National Science Foundation.

### **Bibliography**

- 1. Excel-Engineering website. Magnus Holmgren, 2007. http://www.x-eng.com/
- 2. The Chemical Engineers' Resource Page, 2004. http://www.cheresources.com/iapwsif97.shtml
- 3. Korf Hydraulics Website. Lynn McGuire. http://www.korf.co.uk/util\_1.html
- 4. Cengel, Y. A., and Boles, M. A., Thermodynamics: An Engineering Approach. Sixth Edition, 2007, McGraw-Hill.
- 5. Wagner, W. and Prub, A. The IAPWS Formulation 1995 for the Thermodynamic Properties of Ordinary Water Substance for General and Scientific Use. Journal of Physical and Chemical Reference Data, Vol. 31, No. 2, 2002.
- 6. The 1967 IFC-Formulation for Industrial Use (IFC-67)
- 7. Release on the IAPWS Industrial Formulation 1997 for the Thermodynamic Properties of Water and Steam. President Prini, Fernandez. 1997. Erlangen, Germany.
- 8. Keenan, Keys, Hill, and Moore. Steam Tables: Thermodynamic Properties of Water Including Vapor, Liquid, and Solid Phases (International System of Units). 1978, John Wiley and Sons, New York.